# **REPUBLIK INDONESIA KEMENTERIAN HUKUM DAN HAK ASASI MANUSIA**

# **SURAT PENCATATAN CIPTAAN**

Dalam rangka pelindungan ciptaan di bidang ilmu pengetahuan, seni dan sastra berdasarkan Undang-Undang Nomor 28 Tahun 2014 tentang Hak Cipta, dengan ini menerangkan:

Nomor dan tanggal permohonan : EC00202114346, 5 Maret 2021

#### **Pencipta**

 $\Gamma_{\rm u}$ 

Kewarganegaraan : Indonesia

**Pemegang Hak Cipta**

Kewarganegaraan  $\left\{\begin{array}{ccc} \downarrow & \downarrow \end{array}\right\}$  : Indonesia

Tanggal dan tempat diumumkan untuk pertama kali di wilayah Indonesia atau di luar wilayah Indonesia

Nomor pencatatan : 000241066

# Nama : **Drs. Faisal Syafar., M.Si., M.InfTech., Ph.D.**

Alamat / Kompleks Tabaria Tower E10/23 Kelurahan Mannuruki, Kecamatan Tamalate, Makassar, SULAWESI SELATAN, 90221

#### Nama : **Drs. Faisal Syafar., M.Si., M.InfTech., Ph.D.**

Alamat : Kompleks Tabaria Tower E10/23 Kelurahan Mannuruki, Kecamatan Tamalate, Makassar, SULAWESI SELATAN, 90221

#### Jenis Ciptaan **A Server Allen Server Server Allen Server Allen Komputer**

Judul Ciptaan : **Sistem Informasi Layanan Dan Penunjang Layanan Medis Rumah Sakit**

: 10 September 2016, di Makassar

Jangka waktu pelindungan : Berlaku selama 50 (lima puluh) tahun sejak Ciptaan tersebut pertama kali dilakukan Pengumuman.

adalah benar berdasarkan keterangan yang diberikan oleh Pemohon. Surat Pencatatan Hak Cipta atau produk Hak terkait ini sesuai dengan Pasal 72 Undang-Undang Nomor 28 Tahun 2014 tentang Hak Cipta.

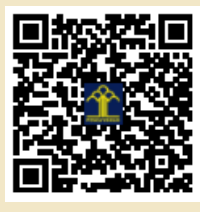

a.n. MENTERI HUKUM DAN HAK ASASI MANUSIA DIREKTUR JENDERAL KEKAYAAN INTELEKTUAL

Dr. Freddy Harris, S.H., LL.M., ACCS. NIP. 196611181994031001

Disclaimer:

Dalam hal pemohon memberikan keterangan tidak sesuai dengan surat pernyataan, menteri berwenang untuk mencabut surat pencatatan permohonan.

 $\mathbf{r}$ 

**PROGRAM KOMPUTER**

# **SISTEM INFORMASI LAYANAN DAN PENUNJANG LAYANAN MEDIS**

**Drs. Faisal Syafar, M.Si., M.InfTech., Ph.D.**

**MAKASSAR September 2016**

#### **SISTEM INFORMASI LAYANAN DAN PENUNJANG MEDIS**

# **A. Profil Rumah Sakit**

Berikut adalah pelayanan yang tersedia di RSUD, baik pelayanan medis maupun pelayanan penunjang medis.

- a. Pelayanan Medis
	- 1. Instalasi Rawat Jalan
		- Poli spesialis anak
		- Poli spesialis penyakit dalam
		- Poli spesialis bedah umum
		- Poli spesialis bedah tulang
		- Poli spesialis paru
		- Poli spesialis penyakit kulit dan kelamin
		- Poli spesialis mata
		- Poli spesialis THT
		- Poli spesialis gigi
		- Poli gigi umum
		- Poli spesialis jantung pembuluh darah
		- Poli spesialis syaraf
		- Rehabilitasi medik/fisioterapi
		- Medical check up (MCU)
	- 2. Instalasi Rawat Inap
	- 3. Instalasi Gawat Darurat
	- 4. Instalasi Bedah Sentral
	- 5. Instalasi Perawatan Intensif (ICU & NICU)
	- 6. Kamar Bersalin
	- 7. Instalasi Rekam Medis
- b. PELAYANAN PENUNJANG MEDIS
	- 1. Instalasi Radiologi 24 jam
	- 2. Instalasi Laboratorium 24 jam
- 3. Instalasi Farmasi
- 4. Ambulance 24 jam
- 5. Instalasi Gizi
- 6. Rehabilitasi Medik
- 7. Instalasi Pemeliharaan Sarana (IPS)
- 8. Instalasi Pengelolaan Air Limbah
- 9. Instalasi Pemulasaran Jenasah

#### **B. Analisis Perancangan Sistem**

#### **Diagram Konteks**

Desain proses akan menjelaskan gambaran system dan arus data yang digunakan. Aliran data dalam system informasi rekam medis Rumah Sakit ini memiliki entitasentitas luar yang berinteraksi langsung dengan sistem, yaitu: petugas pendaftaran, perawat, petugas kasir, dokter, dan administrator.

#### **C. Implementasi Dan Pengujian**

Sistem informasi rekam medis disimpan pada sebuah server yang sudah ter-*install* Apache HTTP Server sebagai *web server*, MySQL sebagai DBMS, dan framework PHP Code Igniter. Sistem informasi diletakan pada *document root web server* (htdocs). Sistem dibuat dengan sistem tersentralisasi, yaitu dengan meletakkan aplikasi dan basis data pada sebuah server. *Client* mengakses sistem informasi menggunakan *web browser* dengan mengakses URL misal [http://192.168.0.1/sirm.](http://192.168.0.1/sirm)

#### **2.1 Perangkat Pengembangan Dan Implementasi**

Pembangunan dan pengimplementasian pembuatan sistem informasi ini membutuhkan spesifikasi perangkat keras, perangkat lunak dan operator (*user*). Adapun perangkat yang digunakan dalam pembangunan dan pengimplementasian perangkat lunak ini adalah sebagai berikut:

Pengelolaan perangkat lunak ini dibangun untuk diimplementasikan pada komputer personal yang menggunakan sistem operasi windows berbasis web. Pembangunan aplikasi ini menggunakan perangkat keras yang minimal mempunyai spesifikasi sebagai berikut:

- 1. Personal computer
- 2. Perangkat masukan yaitu keyboard, mouse.
- 3. Perangkat keluaran yaitu monitor dengan resolusi minimal 800 x 600 16 bit, printer dan media penyimpanan sekunder berupa hardisk yang ruang tersisanya 5 Gigabyte.
- 4. Sistem Operasi

Pengimplementasian aplikasi pengolahan perangkat lunak ini menggunakan perangkat keras dengan spesifikasi sebagai berikut :

- 1. Komputer yang memiliki fungsi pemroses utama Core i7, dengan kapasitas memory utama 8 GB.
- 2. Perangkat masukan yang dipakai yaitu *keyboard* dan *mouse.*
- 3. Perangkat keluaran monitor,
- 4. Sistem Operasi Windows 10.

# **2.2 Lingkungan Perangkat Lunak**

Pengembangan dan pengimplementasian perangkat lunak ini membutuhkan suatu perangkat lunak yang memadai. Hal ini memerlukan perangkat lunak sebagai berikut:

- 1. HTML digunakan sebagai implementasi antar muka antara pengguna dengan *database*.
- 2. MySQL, sebagai *server* basis data yang digunakanuntuk menyimpan data.
- 3. PHP, bahasa *scripting* pengontrol logika aplikasi web.
- 4. Ajax, *Asyncronus Javascript Xml* untuk pengirimandata melalui *backend* sehingga tidak memerlukan *refresh page*.
- 5. Jquery, untuk membuat animasi antarmuka dan antarmuka fungsional.
- 6. *Framework* Code Igniter, digunakan untuk memudahkan kerangka kerja dalam pembuatan *coding*.
- 7. SQL, merupakan bahasa *scripting* basis data.

## **2.3 Halaman awal**

Halaman awal ini adalah halaman yang paling awal terbuka ketika membuka sistem informasi. *User* yang disini harus *login* terlebih dahulu dengan memasukan *username* dan *password* dan ruang. Hal ini dilakukan untuk menjaga keamanan data, yaitu agar aplikasi hanya dapat diakses oleh *user* yang berwenang di ruang kerja yang telah ditentukan, *user* di ruangan lain tidak bisa akses data di ruangan lain, kecuali admin. Ketika URL di *enter* browser kemudian *routing* akan menangani *default\_route* yang tersimpan di file *route untuk* dipanggil. *Default\_route* ini yang kemudian menjadi controller awal yang menangani proses antara model, view dan *resources*  lainnna.

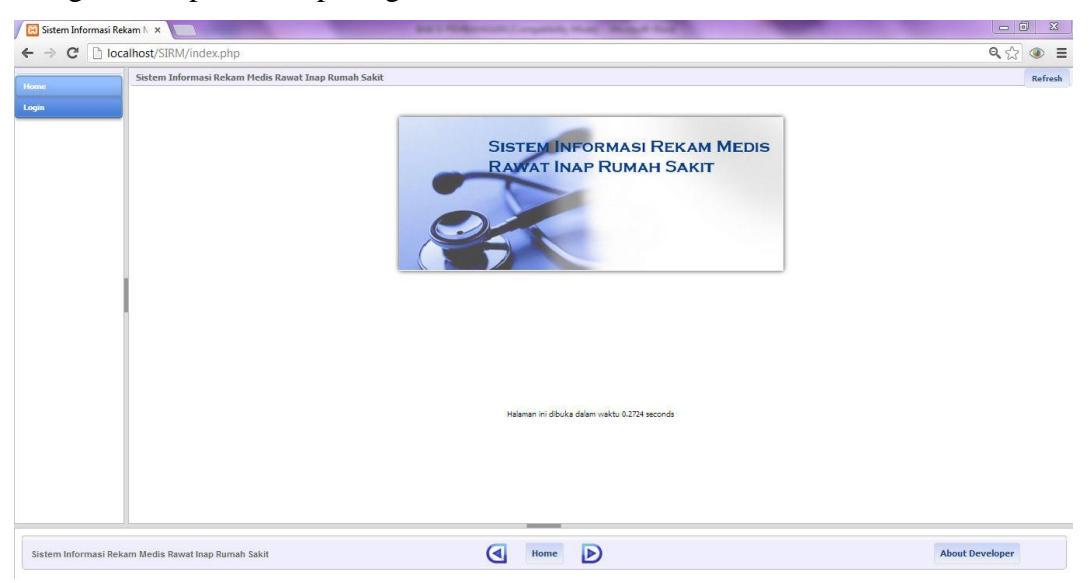

Halaman login ini dapa dilihat pada gambar berikut.

**Gambar 4.1** Halaman awal

Disini ada menu 'Home' dan 'Login'. Menu login memunculkan dialog agar *user*

memasukkan *username* dan *password* dan memilih ruang. Jika *username* dan *password* yang dimasukan *valid* maka akan menuju halaman utama, jika tidak *valid* maka akan mencul peringatan sebagai berikut.

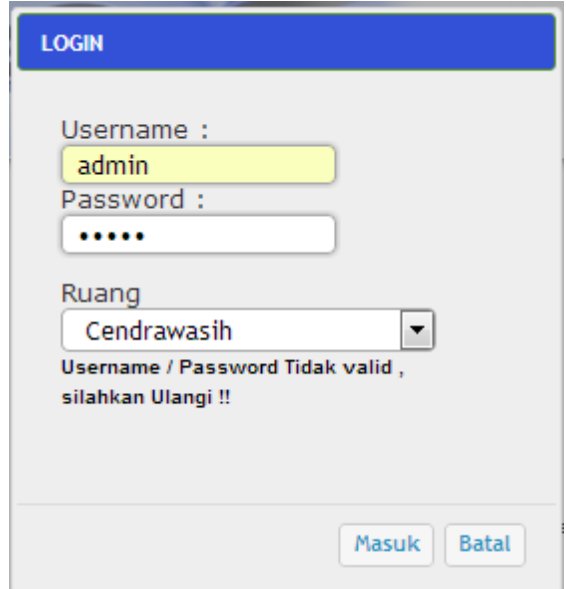

**Gambar 4.2** Login

Menu utama ini dibagi menjadi beberapa berdasarkan jenis *user* dan ruang. Tampilan admin akan berbeda dengan tampilan jenis *user* operator. Admin memiliki akses ke semua ruang sedangkan operator hanya bisa melihat beberapa menu berdasarkan ruang tempat dia bekerja. Fungsi ini menggunakan html di view *template* yang di *load* oleh *controller* utama ketika *user* mengetikkan URL sebegai berikut:

<div id="login-dialog" title="LOGIN" style=" height:600px; display:none;font-family: Lucida Grande, Verdana, Sans-serif; font-size: 14px; ">  $<sub>2</sub>$ 

<form style="margin-left: 10px;" name="form-login" id="form-login"> Username :< br > < input type="text" name="*username*" id="*username*"/> <br> Password :< br> <input type="*password*" name="*password*" id="*password*"/> <br></p>  $<$ tr  $>$  $<$ td align="right" >Ruang</td><td><select style="height:24px;" class="idruang" id="idruang" >  $\langle$ ?php  $\text{Shasil} = \text{Sruang};$  $for(\$i=0;\$i$ ?>

<option value="<?php echo \$hasil[\$i]['idruang']; ?>"><?php echo \$hasil[\$i]['namaruang']; ?></option>  $\langle$ ?php } ?>  $\langle$ select $>$  $\langle$ td $>$  $\langle$ tr $>$ <tr ><td align="right" ><label id="strMsgLog"/></td></tr> </form>  $\langle$ div $>$ 

Tag <div></div> tersebut diberi css style display:none sehingga tidak ditampilkan ketika halaman login di *load browser.* Tag tersebut mempunyai pemrosesan php yang memunculkan list data ruangan yang akan diakses. \$ruang pada kode tersebut dihasilkan dari *controller* utama yang memanggil fungsi di model Ruang\_model yang berisi *query database* untuk mengambil semua data nama ruang dan idruang tersebut yang kemudian dihasilkan *array. Array* tersebut kemudian ditampilkan sebagai *dropdown* dalam tag <select></select>, data ruang dimasukkan dalam tiap <option></option> dengan value idruang masing-masing yang unik dan tidak sama sebagai parameter.

Pemanggilan html form dialog untuk login dilakukan dengan menggunakan ajax sehingga tidak perlu me*refresh* halaman. Fungsi ini dipanggil dengan html tag <input> dengan tipe 'button' yang mempunyai atribut onclick=showLoginForm(); yang memanggil fungsi javascript untuk menampilkan dialog. Dialog ini kemudian memanggil fungsi validasi sehingga input *user* tidak ada yang kosong. Jika validasi berhasil maka dipanggil fungsi login (); yang memanggil fungsi di *controller* utama

untuk proses login,

 $\text{2.}$ ajax $\left(\right\{$ 

type: "POST", async : false, url:"<?php echo base\_url();?>index.php?/*user*/*user*/ProsesLogin/"+*username*+"/"+*password*+"/"+ ruang, data: \$("#formlogin"). serialize(), success: function(stts) { // kode jika sukses atau tidak //});

Fungsi ini menggunakan parameter *username*, *password* dan idruang yang didapat dari atribut value <select> dengan id="idruang". Fungsi ini akan menghasilkan status html yang akan ditampilkan di <label id="strMsgLog"/> dengan fungsi ajax \$("#strMsgLog").html(status);

# **2.4 Halaman Utama**

Halaman utama ini merupakan halaman yang memuat menu-menu yang dapat di akses oleh *user*  sesuai dengan status *user*nya. Admin memiliki menu terbanyak karena semua fungsi dapat dilakukan. Sedangkan untuk *user* operator biasa hanya di perbolehkan akses data sesuai dengan bidangnya dan ruangnya. Halaman utama untuk admin memiliki beberapa menu seperti registrasi pasien baru, registrasi pasien lama, data pasien, daftar antrian pasien pindah ruang, daftar pasien konsul, berkas, daftar pasien, daftar pasien lama, pembayaran, pengaturan, manajemen *user* dan *logout*.

Bagian atas sistem informasi ini berupa *status bar* yang menunjukan *user* yang sedang login, grup *user* tersebut dan ruangan tempat dia akses. Tampilan ini dihasilkan oleh *library* 'session' yang dipanggil di *controller* utama dengan syntax

\$this->load->library('session');

Penggunaan library ini yaitu dengan \$this->session- >set\_*user*data('*username*',\$hasil[\$i]['*username* '] ); \$this->session- >set\_*user*data('group',\$hasil[\$i]['grup'] ); \$this->session- >set\_*user*data('*user*id',\$hasil[\$i]['idUser']); \$this->session- >set\_*user*data('ruang',\$hasil[\$i]['namaruang'] ); \$this->session- >set\_*user*data('idruang',\$hasil[\$i]['idruang'] ); Array \$hasil dihasilkan dari *query database* yang dipanggil di *controller user* \$valUserPass=\$this->User- >getUser(\$*username*,\$*password*,''); \$valUserPass2=\$this->User- >getUser(\$*username*,\$*password*,\$ruang);

Fungsi-fungsi tersebut diletakan di User\_Model yang digunakan untuk validasi apakah input data login tersebut menghasilkan nilai '!=0' yang berarti data tersebut ada di dalam *database,* jika menghasilkan nilai 0 maka data tersebut tidak ada yang cocok yang membuat *user* tidak bisa login.

Sistem Informasi Rekam Medis Rawat Inap Rumah Sakit | Group : NADMIN | Username : admin | Ruang : Garuda III

#### **Gambar 5.3** *Status bar* sistem informasi

# **2.5 Registrasi Pasien Baru**

Menu registrasi pasien baru untuk mendaftarkan pasien baru yang belum pernah berkunjung sebelumnya, registrasi pasien lama dilakukan untuk pasien yang pernah berkunjung. Isi menu tersebut adalah sebagai berikut,

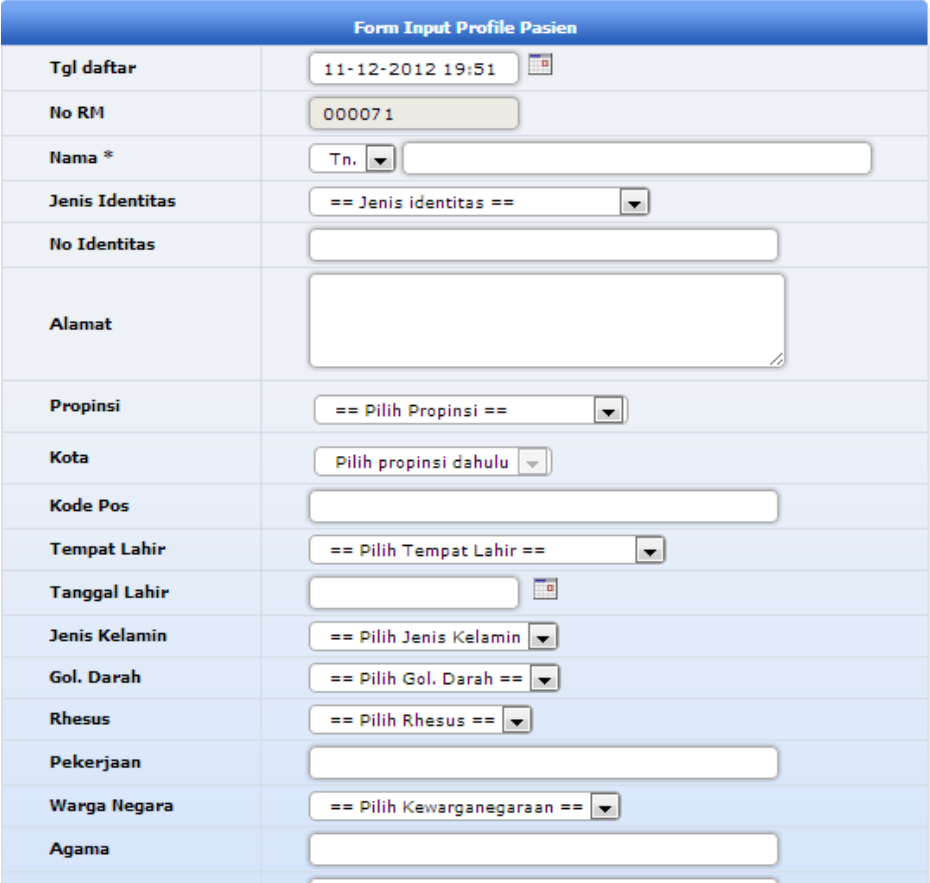

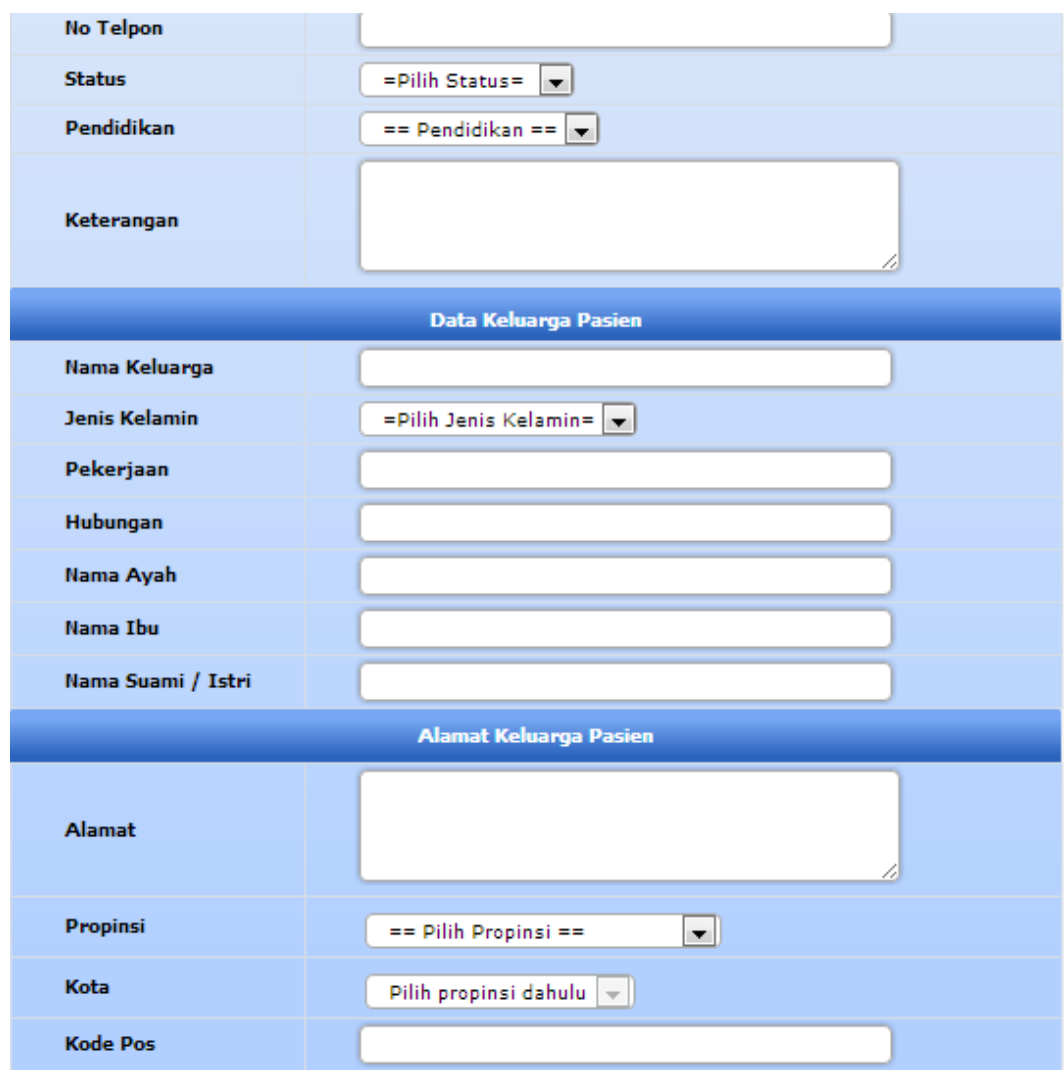

**Gambar 4.4** Form input *profile* pasien

Form tersebut unutk memasukkan data pribadi pasien dengan data keluarga dan alamat keluarga pasien. Setelah data dimasukkan kemudian muncul tampilan data detail yang mempunyai tombol cetak kartu. Setelah pemrosesan cetak kartu selesai, pasien telah masuk ke daftar data pasien rumah sakit dan mendapatkan nomor rekam medis.

# **2.6 Registrasi Pasien Lama**

Registrasi pasien lama isi menunya sebagai berikut,

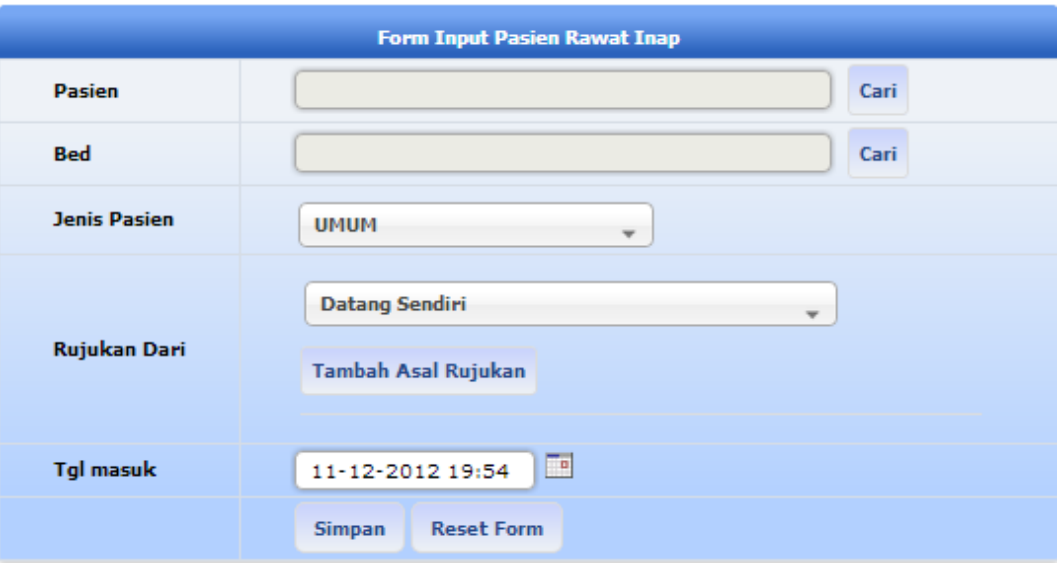

**Gambar 4.5** Registrasi pasien rawat inap lama

Ketika *user* tekan simpan kemudian ajax akan me *request* URI yang terdapat pada controller

Pasien.

```
$.ajax({
       type: "POST",
       async : false,
       url: "<?php echo
base_url();?>index.php?/Pasien/Pasien/addPasi
en/0/0",
data:
$("#formInputPasien").serialize(),
success: function() {
Jika berhasil maka akan muncul alert, statinput=document.getElementById("txtnamapas
ien").value;
alert(" Pasien dengan nama : \n"+statinput+"
telah disimpan! ");
Controller pasien menangani model-model yang digunakan sebagai pengontrol database dan class 
yang digunakan untuk membaca informasi di dalam database,
$this->load-
>model('Pasien_model','Pasien');
$this->load-
>model('Wilayah/Wilayah_model','Wilayah');
$this->load-
>model('Pendukung/Pendukung_model','Pendukung
');
```
Pemasukan pasien dilakukan dengan tekan cari terlebih dahulu maka akan muncul window daftar pasien.

Pencarian pasien pada window tersebut dilakukan dengan ajax sehingga *user* tidak perlu *refresh window*. Kemudian dalam penginputan pasien tinggal meng-*hover* baris sampai baris berwarna ungu muda dan menekannya. Pemilihan pasien selesai. Pemasukkan bed juga dilakukan hal yang sama. Window yang muncul adalah semua daftar bed yang kosong. Pemfilteran data bed dilakukan dengan pemilihan *dropdown* dan data akan dicari secara *live search.*

Fungsi *live search* merupakan kombinasi dari javascript dan ajax,

\$("#slInstalasi").change(*function*(){ //fungsi untuk mengenali *dropdown* dalam keadaan diubah

 $$. a$ jax({

```
type: "POST",
       url : "<?php echo
       base_url();?>index.php?/Ranjang/Ranjang/datas
earchinput/1/0/", data:
$("#formcari").serialize(),
success: function(msg){
$("#containerpag").ajaxComplete(function(even
t, request, settings) {
$("#containerpag").html(msg);
});}
\});
\});
```
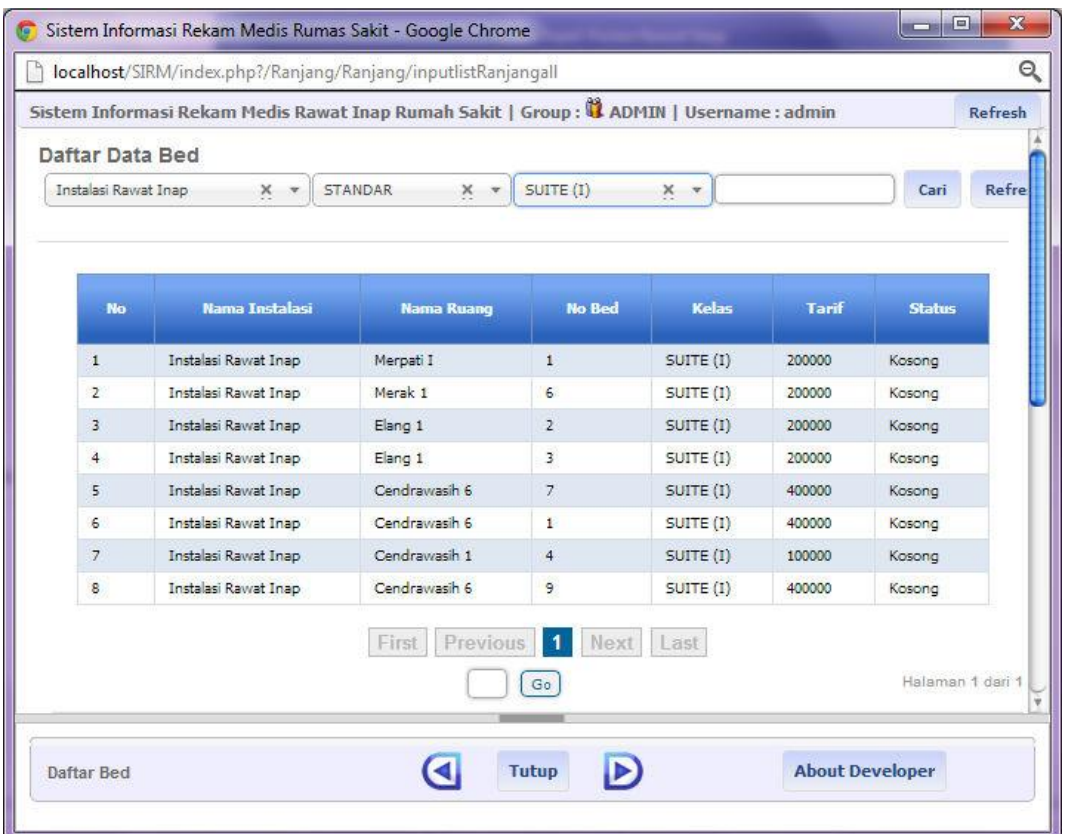

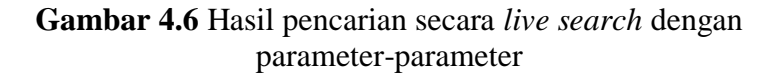

Fungsi *live search* dihasilkan dengan jquery \$(".cari").keyup(function() { var Jeniscari =  $\mathcal{S}$ (".slJeniscari").val(); // variable yang dihasilkan dari input id=slJenis cari di form var searchbox =  $$(this).val()$ ; // variable dari input yang diketik

Ada dua kemungkinan yaitu input dalam keadaan kosong dan keadaan sedang diketik, jika dalam keadaan kosong maka dipanggil fungsi loadData(1,'','') ; yang menghasilkan semua data tanpa ada filter pencarian, perbedaannya hanyalah di parameter pencariannya saja.

if(searchbox=='') { loadData(1,'',''); // memanggil fungsi loadData karena input null

Jika input dalam keadaan sedang diketik maka fungsi keyup akan memanggil ajax dengan URI yang terdapat pada *controller* pasien yang Melakukan pencarian dengan parameter yang didefinisikasn di *controller* sebagai berikut,

```
$paramcari=$this->input->post('cari');
```
Dimana 'cari' didapatkan dari form html. Kemudian data ditampilkan di tag <div> dengan id= containerpag.

```
else
{
$.ajax
({
type: "POST",
url: "<?php echo
base_url();?>index.php?/Ranjang/Ranjang/datas
earchinput/1/0/",
data: $("#formcari").serialize(),
success: function(msg)
{
$("#containerpag").ajaxComplete(function(even
t, request, settings)
{
$("#containerpag").html(msg);
\}:
}
});
}return false; });
```
Hasil pencarian bed selanjutnya untuk memilih data , *hover* baris data dan tekan maka akan terinput otomatis ke form registrasi. Ketika data dipilih maka javascript akan melakukkan *passing variable*  dari window daftar pasien ke window opener

opener.document.forms['formInputRawatInap'].t xtranjang.value=Kd\_ranjang; opener.document.forms['formInputRawatInap'].H iddenRanjang.value=id\_ranjang;

# **2.7 Manajemen Data Master**

}

Pemasukan, pengeditan dan penghapusan pada semua manajemen data di aplikasi ini menggunakan ajax sehingga prosesnya cepat tanpa ada *refresh* semua bagian halaman page. Metode ini hampir sama dengan metode ajax pada pencarian data tetapi bedanya hanya pada fungsi yang dipanggil. Data-data master untuk proses pengolahan menjadi informasi ini dikelompokkan menjadi beberapa jenis.

- 1. Informasi Kamar
- 2. Data kelas
- 3. Data master instalasi
- 4. Data master ruang
- 5. Data master layanan
- 6. Data master pegawai
- 7. Data master obat dan alat kesehatan
- 8. Data master tindakan operasi
- 9. Data master diagnosa
- 10. Data master tempat rujukan
- 11. Data master spesialisasi
- 12. Data master pendukung
- 13. Data master wilayah
- 14. Data master imunisasi

Contoh data master adalah sebagai berikut. Data master diagnosa ini dibuat dengan standar internasional ICD 10.

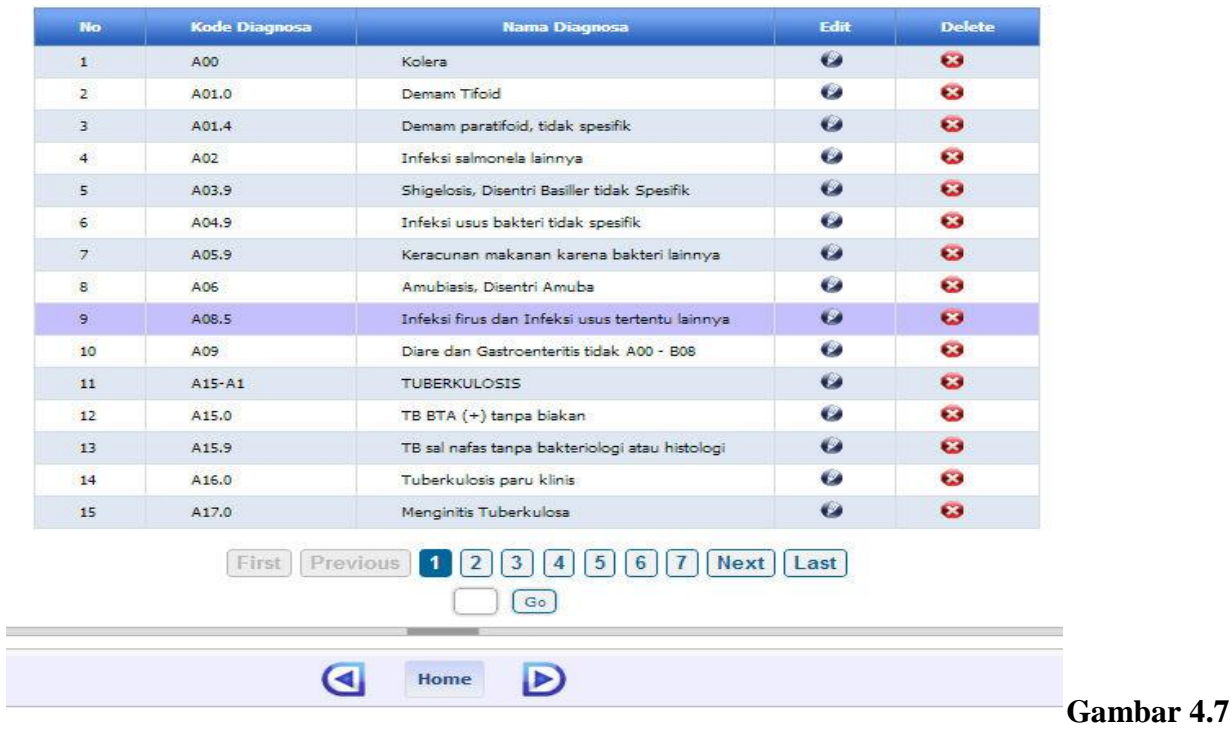

# Data master diagnosa

# **2.8 Manajemen pasien**

Paginasi didesain untuk pengolahan data yang sangat banyak. Tombol-tombol tersebut akan menampilkan data per halaman dengan ajax.

# 1. Daftar pasien

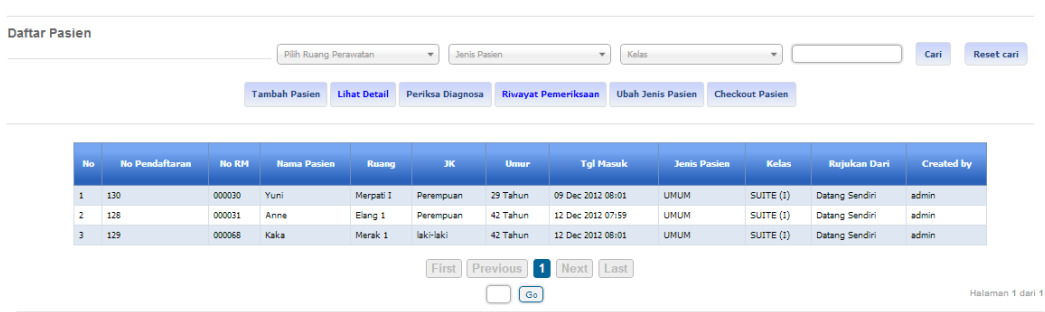

# **Gambar 4.8** Daftar pasien

2. Daftar pasien lama

| Daftar Pasien Lama      |                    |              |                       |                  |           |             |                                 |                      | Nama / No RM<br>Pilih Ruang Perawatan<br>$\overline{\phantom{a}}$ |                   |                      |                   | Cari                   | <b>Reset cari</b>    |
|-------------------------|--------------------|--------------|-----------------------|------------------|-----------|-------------|---------------------------------|----------------------|-------------------------------------------------------------------|-------------------|----------------------|-------------------|------------------------|----------------------|
|                         |                    |              |                       |                  |           |             | <b>Lihat Data Detail Pasien</b> | Cetak                |                                                                   |                   |                      |                   |                        |                      |
| <b>No</b>               | No.<br>Pendaftaran | <b>No RM</b> | <b>Nama</b><br>Pasien | Ruang            | <b>JK</b> | <b>Umur</b> | <b>Tol Masuk</b>                | <b>Tgl Keluar</b>    | <b>Status Keluar</b>                                              | Kondisi<br>Keluar | <b>Status Pulang</b> | Kondisi<br>Pulang | <b>Jenis</b><br>Pasien | <b>Kelas</b>         |
|                         | 130                | 000030       | Yuni                  | Merpati I        | Perempuan | 30 Tahun    | 09 Dec 2012 08:01               | 12 Dec 2012 08:36    | Pulang                                                            | Sembuh            | Dilinkan<br>pulang.  |                   | <b>UMUM</b>            | SUITE (1)            |
| $\overline{\mathbf{2}}$ | 130                | 000030       | Yuni                  | Garuda II        | Perempuan | 30<br>Tahun | 09 Dec 2012<br>08:01            | 12 Dec 2012<br>08:20 | Pindah<br>Kamar                                                   |                   |                      |                   | <b>UMUM</b>            | <b>DELUXE</b><br>(m) |
| $\overline{3}$          | 128                | 000031       | Anne                  | Merak 1          | Perempuan | 42 Tahun    | 12 Dec 2012 07:59               | 15 Dec 2012 01:08    | Pulang                                                            | Sembuh            | Ditinkan<br>pulang   |                   | <b>UMUM</b>            | SUITE (I)            |
| $\overline{4}$          | 128                | 000031       | Anne                  | Elang 1          | Perempuan | 42 Tahun    | 12 Dec 2012 07:59               | 15 Dec 2012 00:27    | Pindah Kamar                                                      |                   |                      |                   | <b>UMUM</b>            | SUITE (I)            |
| 5                       | 131                | 000071       | Garuda                | Cendrawasih<br>6 | laki-laki | 36 Tahun    | 12 Dec 2012 08:03               | 12 Dec 2012 08:04    | Pulang                                                            | Sembuh            | Ditinkan<br>pulang   | Sembuh            | <b>UMUM</b>            | SUITE (I)            |
| $\ddot{\phantom{1}}$    | 132                | 000071       | Garuda                | Garuda II        | laki-laki | 36 Tahun    | 12 Dec 2012 11:35               | 12 Dec 2012 16:20    | Pulang                                                            | Sembuh            | Dijinkan<br>pulang   | Sembuh            | <b>UMUM</b>            | DELUXE (II)          |
|                         | 136                | 000072       | Sudijo                | Merpati I        | laki-laki | 49 Tahun    | 16 Dec 2012 12:36               | 16 Dec 2012 14:20    | Melarikan diri                                                    |                   | Melarikan diri       |                   | <b>UMUM</b>            | SUTE(1)              |

**Gambar 4.9** Daftar pasien lama

# 3. Daftar antrian pasien pindah ruang

|                                                                          |                   |                     |                      |             |         | Cari              |  |  |  |  |
|--------------------------------------------------------------------------|-------------------|---------------------|----------------------|-------------|---------|-------------------|--|--|--|--|
| <b>Lihat Detail</b><br><b>Batal Pindah</b><br><b>Terima Pasien</b>       |                   |                     |                      |             |         |                   |  |  |  |  |
| <b>No Pendaftaran</b><br><b>No</b><br><b>No RM</b><br><b>Nama Pasien</b> | <b>Asal Ruang</b> | <b>Ruang Tujuan</b> | <b>Jenis Kelamin</b> | <b>Umur</b> | Kondisi | <b>Created by</b> |  |  |  |  |
| 130<br>Nn. Yuni<br>000030                                                | Garuda II         | Merpati I           | Perempuan            | 29 Tahun    | Koma    | admin             |  |  |  |  |

**Gambar 4.10** Daftar antrian pasien pindah ruang

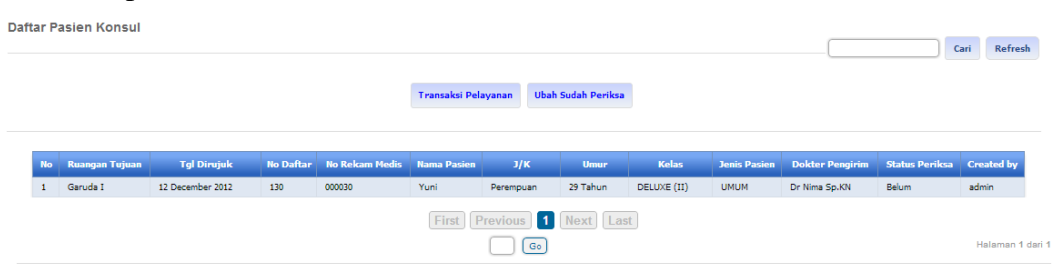

**Gambar 4.11** Daftar pasien konsul

# **2.9 Manajemen Data Rekam Medis**

Manajemen data rekam medis dikelompokan menjadi beberapa jenis diantaranya,

- 1. Data layanan
- 2. Data obat dan alat kesehatan
- 3. Data catatan klinis

4. Daftar pasien konsul

- 4. Data catatan kehamilan
- 5. Data catatan keluarga bencana
- 6. Data riwayat diagnosa
- 7. Data catatan medis
- 8. Data riwayat operasi
- 9. Data riwayat konsul

Total

- 10. Data riwayat kecelakaan
- 11. Data riwayat pemeriksaan

Contoh data rekam medis obat dan alat kesehatan seperti berikut ini,

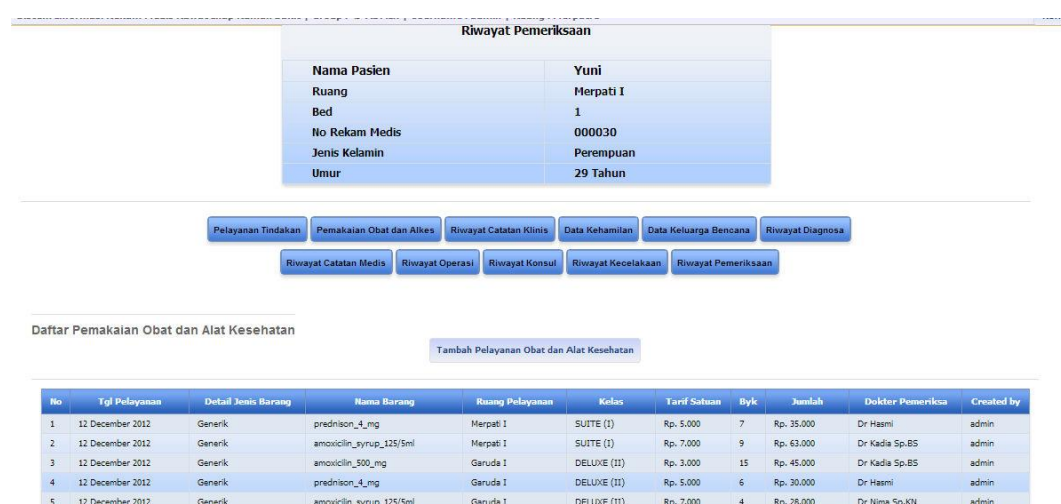

**Gambar 4.12** Data rekam medis pelayanan obat

Ro. 201.000

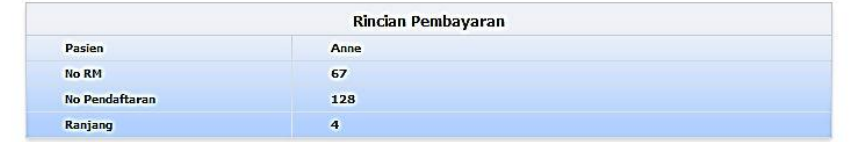

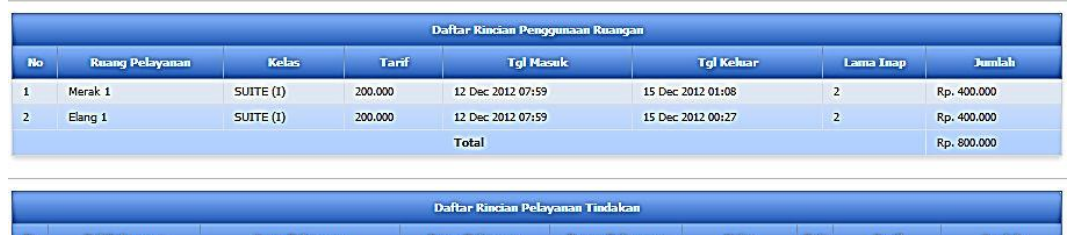

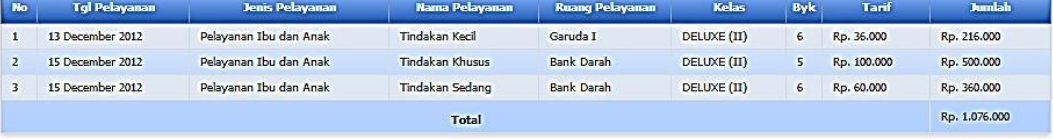

**Gambar 4.13** Rincian pembayaran